## **E98 - 'http://www.abrasf.org.br/nfse.xsd:CodigoMunicipio' - NFS-e**

## **Assunto**

O valor do elemento '<http://www.abrasf.org.br/nfse.xsd:CodigoMunicipio>' é inválido de acordo com seu tipo de dados

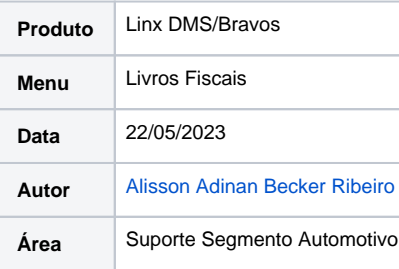

## **Incidente**

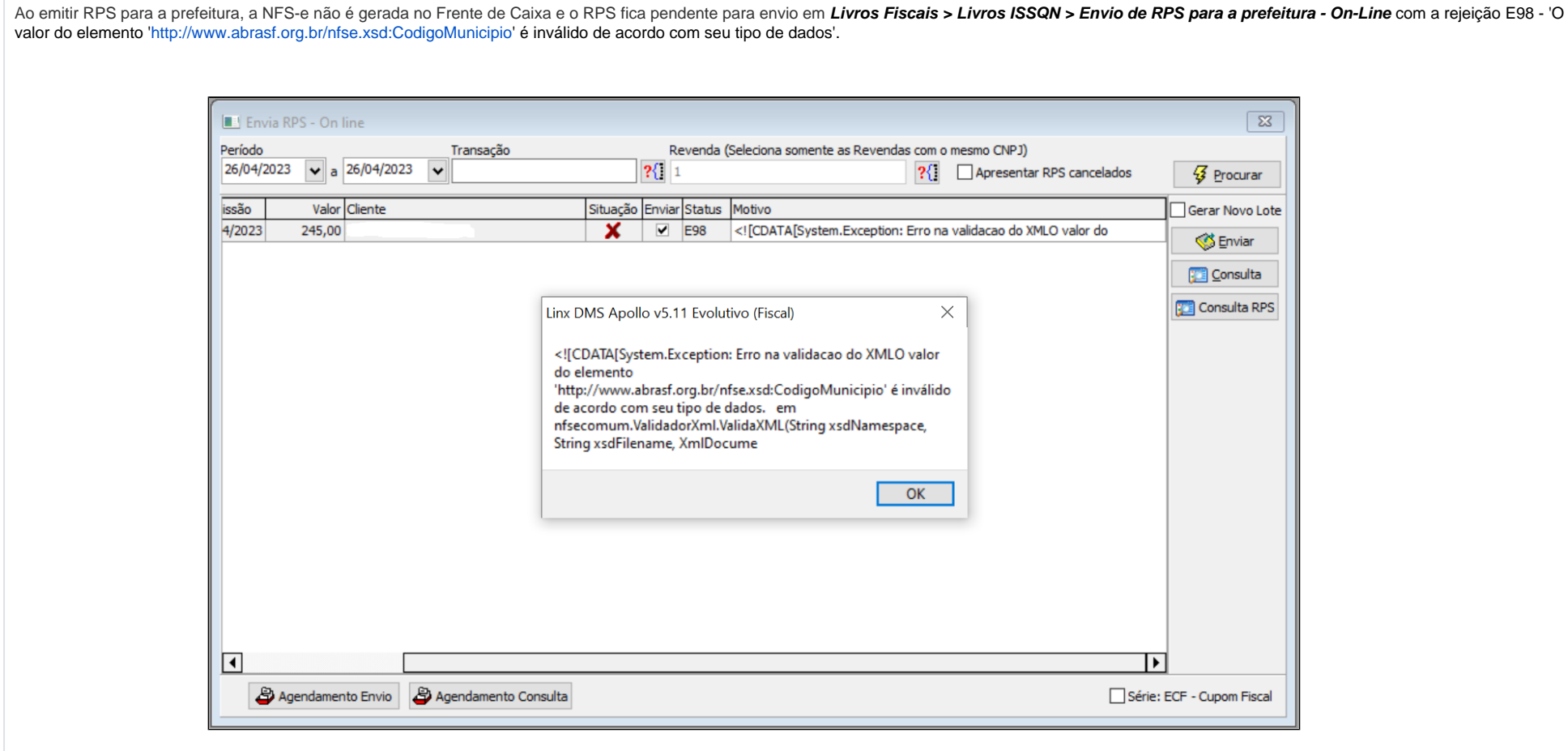

**Causa:** Esse erro ocorre quando não há um código de município sendo informado no cadastro do CEP do tomador em **Faturamento > Cadastros > C.E.P.**

## **Solução**

Para você corrigir esse erro, basta entrar no cadastro do cliente tomador do serviço dessa NFS-e, no menu Faturamento > Manutenção Clientes > Cadastro de Clientes, pesquisar pelo cliente e verificar o CEP que está sendo informado no seu endereço.

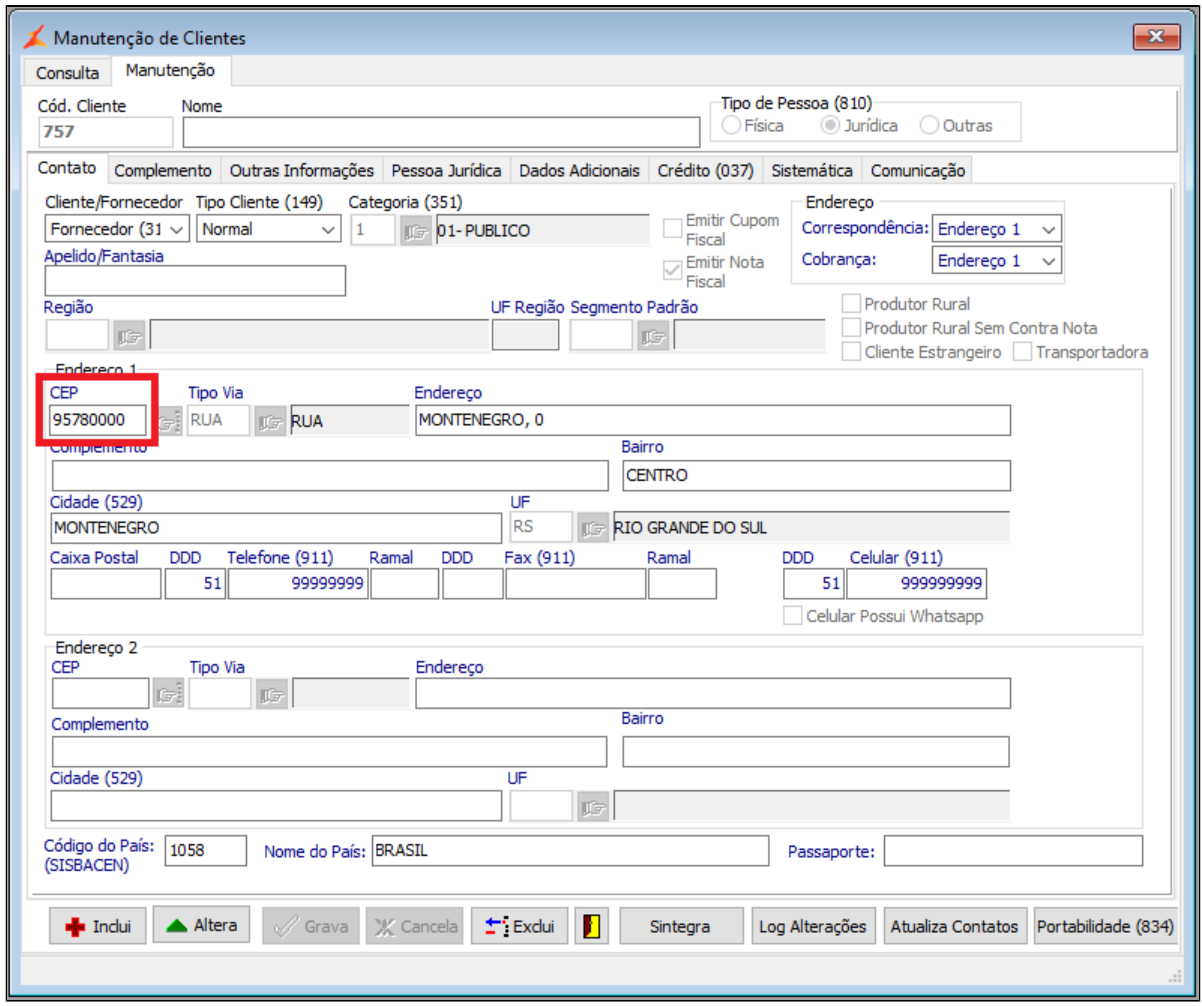

Após descobrir qual o CEP do cliente, você deve ir no menu **Faturamento > Cadastros > C.E.P.**, digitar ele no campo CEP e clicar em **PESQUISAR**.

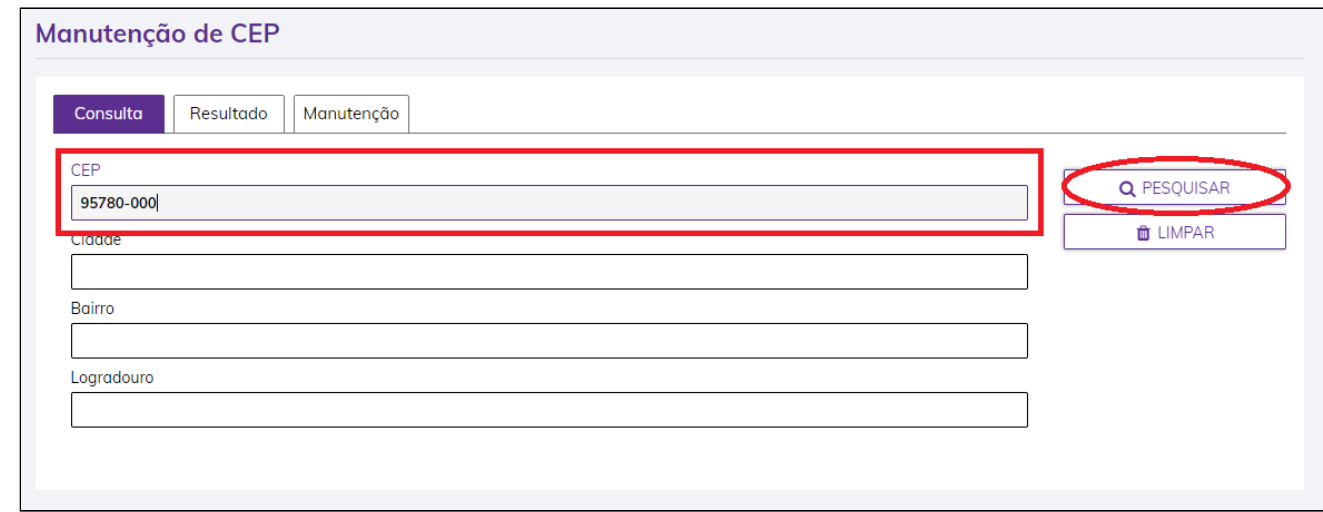

Dentro do cadastro do CEP, poderá ver que o campo **Cód. Município (455)** estará vazio, então você irá clicar na lupa destacada na imagem.

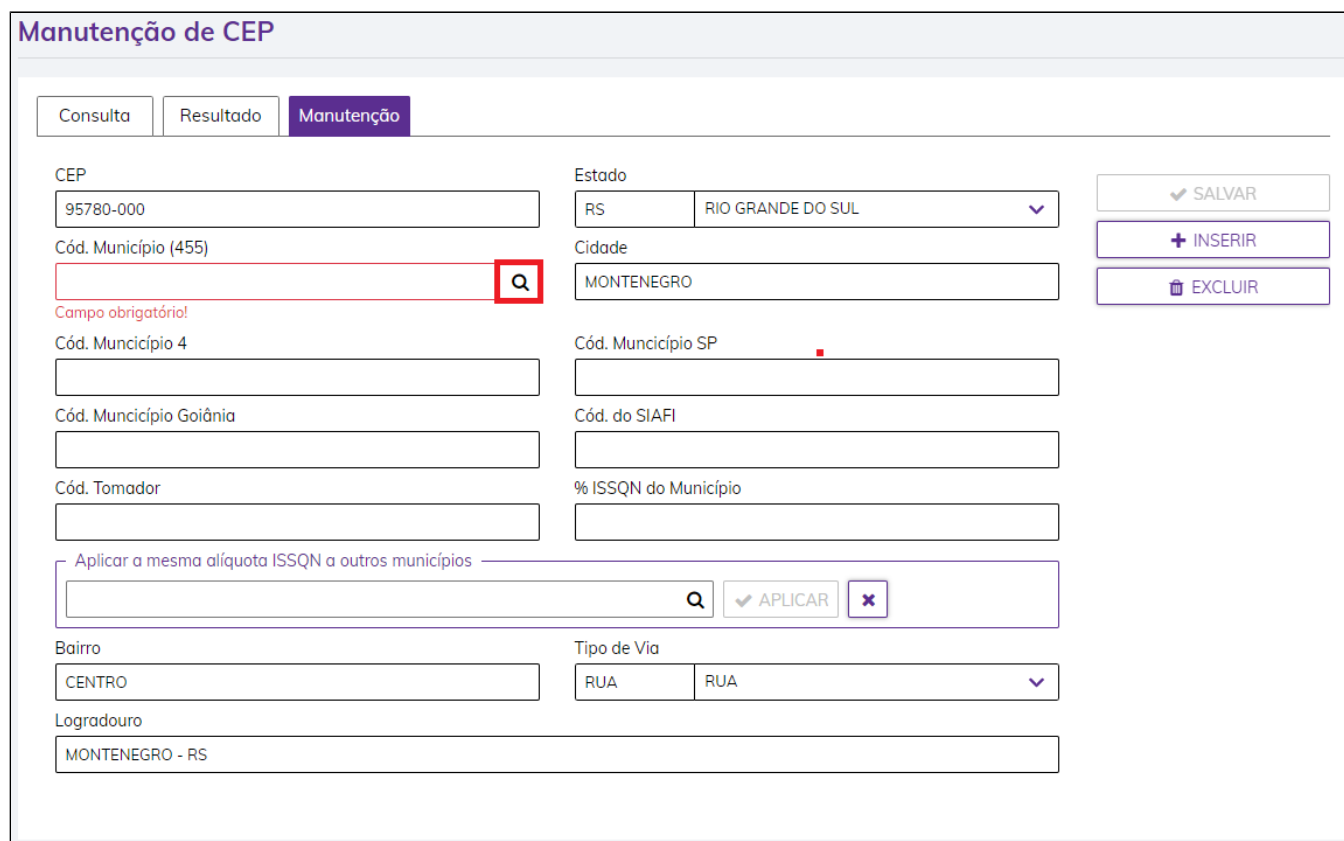

Selecionar o município, digitar o seu nome na coluna **Município**, clicar na bolinha ao lado do código como está destacado na imagem e clicar em salvar.

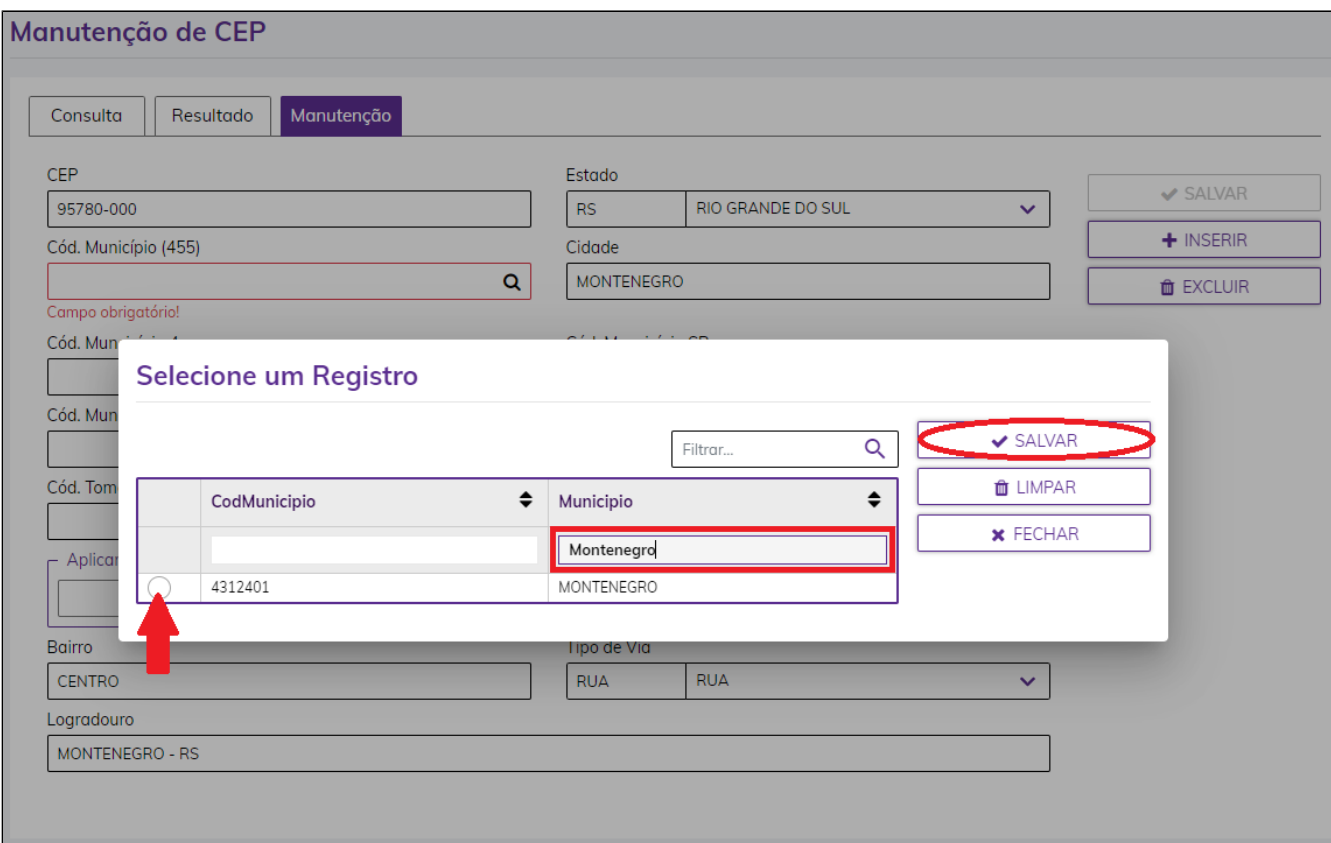

Após selecionar o município dentro do cadastro do CEP, basta clicar em salvar, como na imagem abaixo.

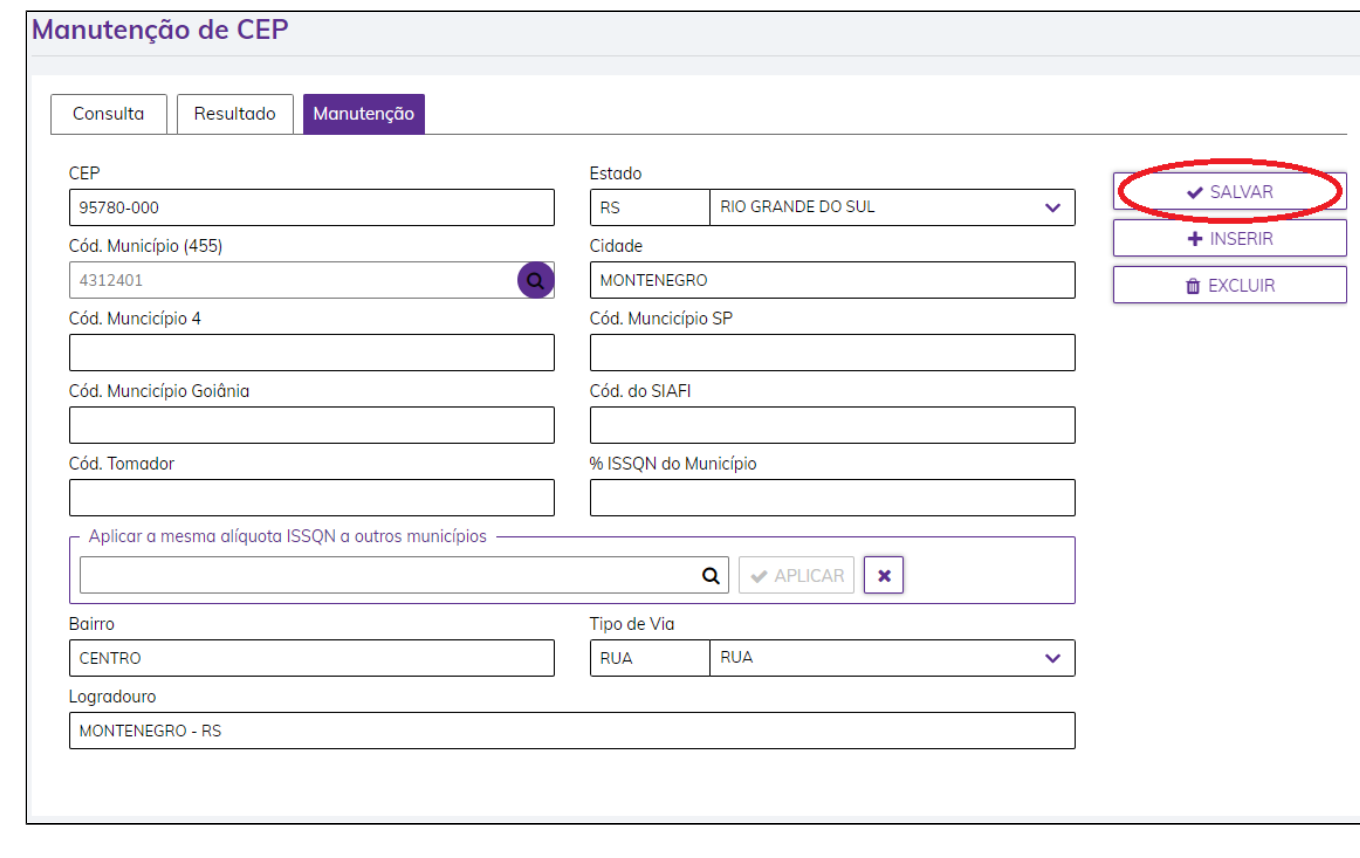

Conclusão: Após informar o código de município no cadastro do CEP informado no cliente tomador da NFS-e, será possível emitir o RPS corretamente para a prefeitura.